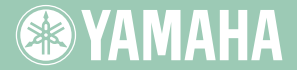

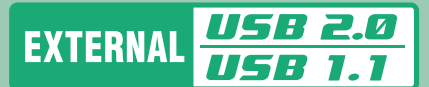

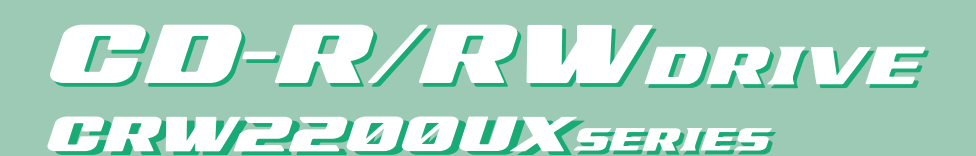

**OWNER'S MANUAL BEDIENUNGSANLEITUNG MODE D'EMPLOI MANUAL DE INSTRUCCIONES** 

 $20 \overline{u}$   $\alpha$ 

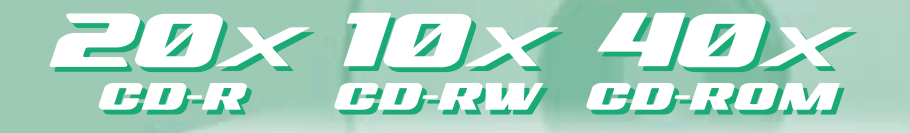

*<b>@YAMAHA* 

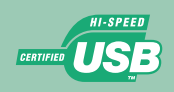

**ITEM** 

## **FCC INFORMATION**

## **COMPLIANCE INFORMATION STATEMENT**

(DECLARATION OF CONFORMITY PROCEDURE)

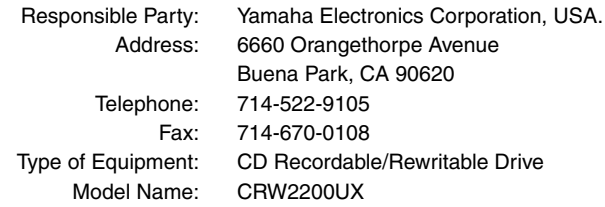

This device complies with Part 15 of the FCC Rules.

Operation is subject to the following conditions:

- 1) this device may not cause harmful interference, and
- 2) this device must accept any interference received including interference that may cause undesired operation.

See user manual instructions if interference to radio reception is suspected.

#### **FCC INFORMATION (U.S.A.)**

**1. IMPORTANT NOTICE: DO NOT MODIFY THIS UNIT!**

- This product, when installed as indicated in the instructions contained in this manual, meets FCC requirements. Modifications not expressly approved by Yamaha may void your authority, granted by the FCC, to use the product.
- **2. IMPORTANT:** When connecting this product to accessories and/or another product use only high quality shielded cables. Cable/s supplied with this product MUST be used. Follow all installation instructions. Failure to follow instructions could void your FCC authorization to use this product in the USA.

**3. NOTE:** This product has been tested and found to comply with the requirements listed in FCC Regulations, Part 15 for Class "B" digital devices. Compliance with these requirements provides a reasonable level of assurance that your use of this product in a residential environment will not result in harmful interference with other electronic devices. This equipment generates/uses radio frequencies and, if not installed and used according to the instructions found in the users manual, may cause interference harmful to the operation of other electronic devices. Compliance with FCC regulations does not guarantee that interference will not occur in all installations. If this product is found to be the source of interference, which can be determined by turning the product "OFF" and "ON", please try to eliminate the problem by using one of the following measures: Relocate either this product or the device that is being affected by the interference. Utilize power outlets that are on different branch (circuit breaker or fuse) circuits or install AC line filter/s.

In the case of radio or TV interference, relocate/reorient the antenna. If the antenna lead-in is 300 ohm ribbon lead, change the lead-in to coaxial type cable.

If these corrective measures do not produce satisfactory results, please contact the local retailer authorized to distribute this type of product. If you can not locate the appropriate retailer, please contact Yamaha Electronics Corporation, USA. 6660 Orangethorpe Avenue, Buena Park, CA 90620 U.S.A.

## **LASER INFORMATION**

**Laser Product Class:** Class 1 **Laser Diode Properties Wavelength:** 780-787 nm **Pulse Durations and Max. Output at the lens of the Laser Pickup Unit Read Mode:** 0.7mW (Continuous) **Write Mode:** Max. 38mW (for 166ns, Min. Cycle 86.6ns)

**Laserprodukt-Klasse:** Klasse 1 **Eigenschaften der Laserdiode Wellenlänge:** 780-787 nm **Impulsdauer und max. Ausgang an der Linse der Laser-Abtasteinheit Lesemodus:** 0,7mW (kontinuierlich) **Schreibmodus:** Max. 38mW (für 166ns, Zyklusmin. 86,6ns)

**Classe du produit laser:** Classe 1 **Caractéristiques de la diode laser Longueur d'onde:** 780-787 nm **Durée des impulsions et sortie maximum depuis la lentille du bloc capteur optique Mode de lecture:** 0,7mW (continue) **Mode de gravure:** max. 38mW (pour 166ns, cycle min. 86,6ns)

**Clase de producto láser:** Clase 1 **Propiedades del diodo láser Longitud de onda:** 780-787 nm **Duración del pulso y potencia de salida máxima en el objetivo de la unidad captora láser Modo de lectura:** 0,7mW (continua) **Modo de escritura:** máx. 38mW (para 166ns, ciclo mínimo 86,6ns)

DANGER - VISIBLE AND / OR INVISIBLE LASER RADIATION WHEN OPEN. AVOID DIRECT EXPOSURE TO BEAM.

CLASS 1 LASER PRODUCT LASER KLASSE 1 PRODUKT LUOKAN 1 LASERLAITE KLASS 1 LASER APPARAT PRODUIT LASER DE CLASSE 1

#### **CAUTION**

Use of controls or adjustments or performance of procedures other than those specified herein may result in hazardous radiation exposure.

#### **ACHTUNG**

Halten Sie sich beim Bedienen und Einstellen der Bedienungselemente sowie bei der Bedienungsabfolge an die Anleitung, da sonst gefährliche Strahlen austreten können.

#### **ATTENTION**

L'emploi de commandes, de réglages ou un choix de procédures différents des spécifications de cette brochure peut entraîner une exposition à d'éventuelles radiations pouvant être dangereuses.

#### **PRECAUCION**

El usar los controles o ajustar o realizar procedimientos diferentes a los especificados aquí resultará en peligrosas exposiciones a la radiación.

VARO! AVATTAESSA JA SUOJALUKITUS OHITETTAESSA OLET ALTTINA NÄKYMÄTTÖMÄLLE LASERSÄTEILYLLE. ÄLÄ KATSO SÄTEESEEN.

VARNING! OSYNLIG LASERSTRÅLNING NÄR DENNA DEL ÄR ÖPPNAD OCH SPÄRREN ÄR URKOPPLAD. BETRAKTA EJ STRÅLEN. STRÅLEN ÄR FARLIG.

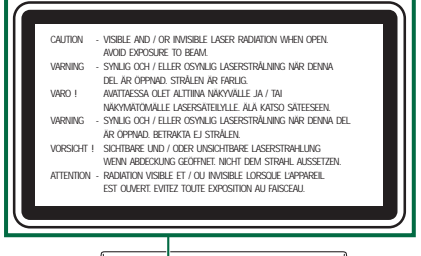

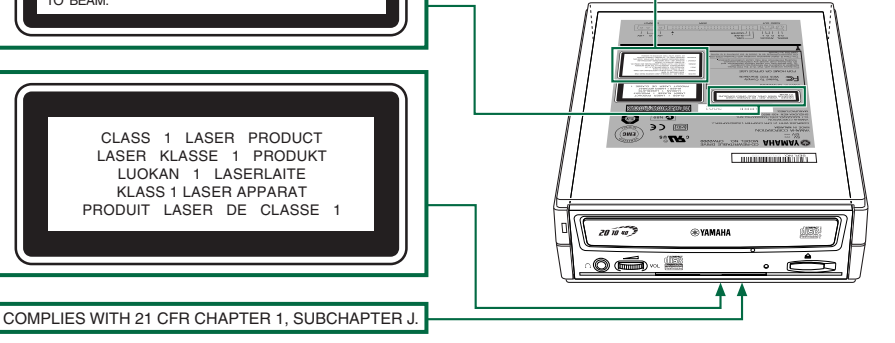

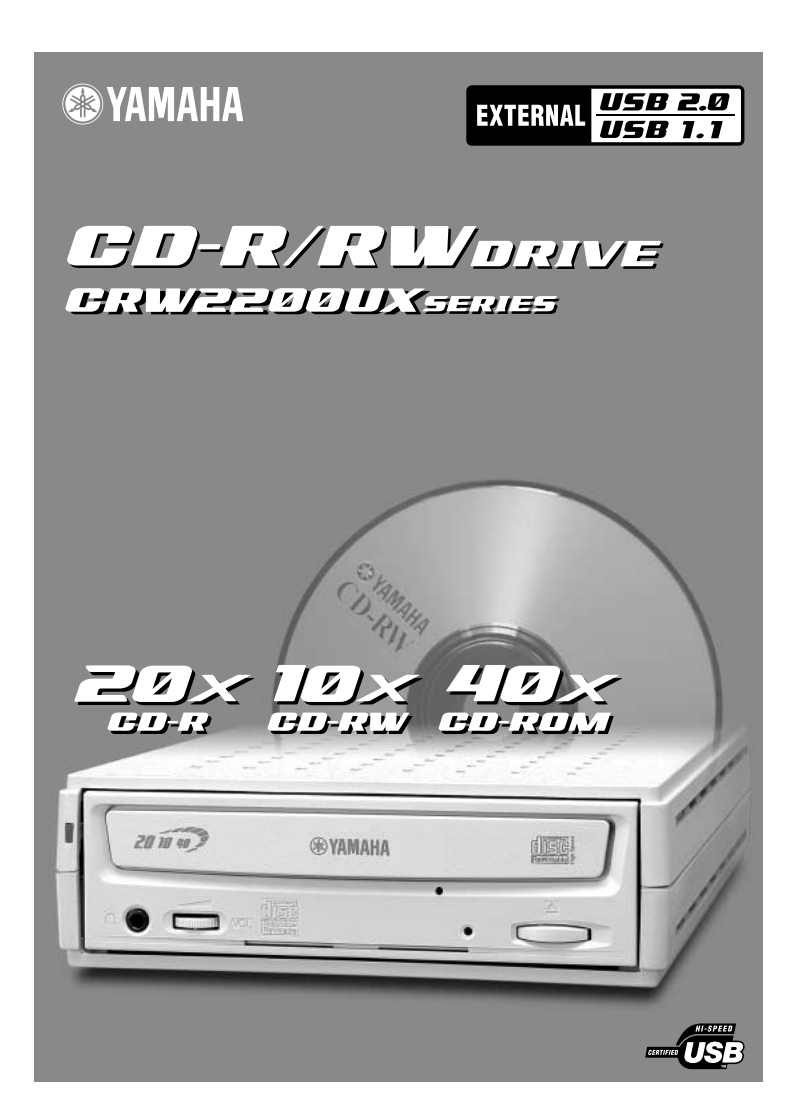

# OWNER'S MANUAL

# **SAFETY PRECAUTIONS**

## *PLEASE READ THE FOLLOWING WARNING AND CAUTION CAREFULLY TO PROTECT YOUR PERSONAL SAFETY AND PREVENT DAMAGE TO THE DEVICE.*

These precautions explain how to use the device correctly and safely, thereby preventing injury to yourself or to others. This section has been sub-divided into a WARNING section and a CAUTION section, according to the likelihood and nature of any potential injuries or damage inflicted. They relate to your personal safety, and also help you minimize the risk of damaging the device. Please read these sections carefully before proceeding.

# **WARNING**

**Always follow these basic precautions to prevent short-circuit, damage, fire, or other hazards, and to prevent serious injury or death from electrical shock.** 

- To avoid risk of electrical shock or fire, do not attempt to open or disassemble the device.
- To avoid risk of eye damage or blindness, do not look inside the device.
- To avoid the risk of personal injury or electrical shock, do not insert your fingers, or foreign objects into the device. Please take particular care if small children are present.
- To avoid the risk of electrical shock, fire, or personal injury, do not expose the device to rain, use it near water, or in damp or wet conditions, or place containers that contain liquids (they may spill into the unit) on the device.
- To avoid risk of personal injury, electrical shock, fire, or damage to the unit, follow the Owner's Manual carefully and set up the unit correctly.
- If unusual smells, sounds or smoke come from the device, turn off the computer immediately to avoid the risk of electrical shock, fire or damage to the device, and return the device to the place of purchase, or alternatively, to your nearest Yamaha dealer (listed at the back of this manual).
- Make sure the computer is electrically grounded to avoid the risk of electrical shock.
- When opening up the computer, unplug it from the electrical outlet (do not touch the plug with wet hands) as there is an increased risk of electrical shock.
- $\bullet$  The drive should not be exposed to temperatures outside the range of  $5 35$  °C (41 95 °F) to avoid risk of malfunction, fire or personal injury.
- To avoid the risk of electrical shock or fire, be sure to use the correct voltage rating, or the device may not operate properly. AC adapter Rated Input Voltage SKB2505A : 100 – 120 V AC ± 10% SMB2505A : 220 – 240 V AC ± 10%
- Clean the AC power plug regularly, especially the blades, to avoid the risk of insulation failure or fire due to humidity.
- Do not pull on the cord itself when disconnecting from the electrical outlet, or let objects rest or roll over the cord, as the cord can be damaged and cause electrical shock or fire.
- Insert the AC plug firmly, as a poor connection can result in electrical shock or fire.
- Only use the included AC adapter, as malfunction or fire may result.
- Do not connect too many devices to a single electrical outlet, or use voltages exceeding the rated voltage as this may cause overheating and fire.

# **CAUTION**

**Always follow these basic precautions to prevent physical injury to yourself or others, or damage to the instrument or other property.**

- To avoid the risk of electrical shock or fire, always unplug the computer from the electrical outlet if it will not be used for a prolonged period of time, or if there is a risk of lightning.
- Do not expose the device to excessive vibration, heat, cold or dust, as doing so may result in damage to the unit's front panel or its internal components.
- Do not use the device near other products such as televisions, radios, or speakers as this may cause interference, which can affect the proper operation of the device or other devices.
- To avoid damage to the device or personal injury, always place the device in a stable position.
- Always place the device horizontally to avoid the risk of lost written data.
- Always remove any disc from the disc tray before transporting the device as written data may be lost.
- Use a soft, dry cloth to wipe the device. Do not use benzene, paint thinners, detergents, or chemically treated wiping cloths as these may damage the unit. Do not place vinyl, plastic, or rubber objects on the device as chemical reactions can cause damage to the device.
- Do not rest your weight on or place heavy objects on the device, or use excessive force on the buttons, switches or connectors, as damage to the unit or personal injury may occur.
- Do not listen to audio with headphones at high volume for prolonged periods of time as your hearing may be damaged as a result.
- Before using the device, always turn down the volume as sudden bursts of sound can result in hearing damage.
- Do not place the device anywhere near sources of magnetic interference as operational stability may be adversely affected.
- Have the device serviced regularly to avoid internal dust buildup that can cause malfunction, damage or fire. For service information, and about service charges, contact the store of purchase, or your nearest Yamaha dealer (listed in the back of this manual).
- Do not allow the plug of the AC adapter to come into contact with metal as a short circuit can result and cause a malfunction or damage to the device.
- Do not wrap the power cord around the AC adapter as it may become disconnected and cause a malfunction.

## ■ **About handling CD-R/RW discs**

- 1. Do not store discs in areas subject to excessive humidity or heat (i.e., in direct sunlight or near a heater).
- 2. Do not touch the surface of a disc. When handling a disc, hold it by the edges.
- 3. Remove dust and dirt from the surface of a disc. Use an air-blower (i.e., camera lens blower) to remove dust. The surface of a disc may be scratched if wiped with a dry cloth.
- 4. Do not stick labels on the surface of a disc.
- 5. Do not write on the surface of a disc except where indicated.
- 6. Do not clean discs with chemicals or detergents.
- 7. Do not bend or drop discs.
- 8. Use only circular discs. Do not use irregularly shaped discs, such as star, heart or card shaped, etc., as these could damage your new CD-R/RW drive.
	- **1. The information contained in this manual is subject to change without prior notice.**
	- **2. All trademarks contained in this manual belong to their respective owners.**
	- **3. Yamaha does not bear any responsibility for a problem that occurs as a result of any operations carried out other than those stated in the manual included with the drive.**
	- **4. Reproduction of this manual, either in part or in full, is expressly forbidden.**

## ■ Precautions for Transportation

Keep the original box for future transportation. Before transporting the device, always put it in the original box. Yamaha does not bear any responsibility for any problem that occurs during transportation with the device not in the original box.

## ■ Copyrights

When writing to a CD-R/RW, make sure that you do not infringe on any copyrights. It is illegal to copy audio CDs for non-personal use. When backing up software, make sure that you do not infringe on any software copyrights for that product.

## ■ **WARRANTY**

YAMAHA AND ITS SUPPLIERS ACCEPT NO LIABILITY FOR THE LOSS OF ANY DATA OR ANY PROBLEMS CAUSED AS A RESULT OF USING THIS PRODUCT. AS A PRECAUTION, IT IS RECOMMENDED THAT THE DISCS BE TESTED AFTER THEY HAVE BEEN WRITTEN TO. FURTHERMORE, UNDER NO CIRCUMSTANCES DOES YAMAHA AND ITS SUPPLIERS GUARANTEE THE RELIABILITY OF THE DISCS.

# **Table of Contents**

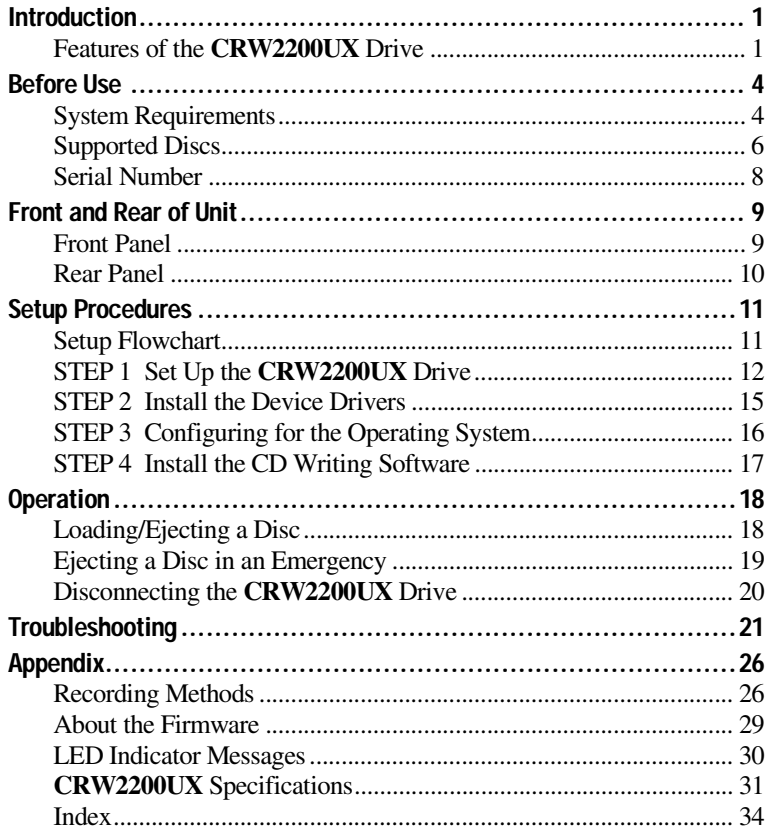

©2001 YAMAHA CORPORATION. All Rights Reserved.

This document may not, in whole or in part, be copied, photocopied, reproduced, translated, transmitted, or reduced to any electronic medium of machine readable form without prior consent in writing from Yamaha.

Windows is a registered trademark of Microsoft Corporation.

SafeBurn™ is a trademark of Yamaha Corporation.

All other trademarks are the property of their respective companies.

## <span id="page-8-1"></span><span id="page-8-0"></span>**Features of the CRW2200UX Drive**

## **High speed writing/reading**

The **CRW2200UX** drive supports up to 20X-speed writing of CD-R discs,<sup>\*1</sup> and up to 10X-speed writing/rewriting of CD-RW discs.\*2 Furthermore, the drive supports data reading and digital audio data extraction at up to 40X speed.

## <span id="page-8-9"></span>**USB 2.0 compatible**

USB 2.0 provides high-speed data transfer capability (max. speed 480 Mbits/sec.). The transfer speed is about 40 times faster than the conventional USB standard (USB 1.1).

<span id="page-8-3"></span>USB's hot swapping capability allows the drive to be plugged in and unplugged even with the computer turned on.

## <span id="page-8-8"></span>**SafeBurn™ (Enhanced write stability technology)**

## **Generous 8MB of buffer memory**

Because of the large data storage area, stable disc writing is possible even at fast speeds.

## <span id="page-8-2"></span>**Buffer Underrun Protection**

When data transfer from the host PC is interrupted, Buffer Underrun Protection is activated to keep precious CD-R discs from going to waste.  $(\rightarrow P. 3)$  $(\rightarrow P. 3)$ 

## <span id="page-8-5"></span>**Optimum Write Speed Control**

Before writing to a CD-R, the **CRW2200UX** drive checks the disc's capability and automatically selects the optimum writing speed $^{*3}$  for greater reliability. The speed you set is the maximum writing speed.

## **Reliable writing**

## <span id="page-8-6"></span>**Yamaha's proprietary Pure-Phase Laser System (patent applied for)**

<span id="page-8-4"></span>This technology reduces phase interference of the laser beam, so that it projects accurately onto the disc. Jitter value, an important measure of recording quality, has been improved 25% compared with Yamaha models not using this technology.

## <span id="page-8-7"></span>**Running OPC (Optimum Power Control)**

Running OPC automatically adjusts the output of the laser according to the characteristics of the disc being used. Running OPC provides greatly enhanced recording reliability for various manufacturer's discs.

## **High-fidelity digital audio**

<span id="page-9-1"></span>The **CRW2200UX** drive supports extraction of digital audio data at up to 40X speed, as well as the recording of digital sound with complete fidelity even when writing at 20X speed.

## <span id="page-9-0"></span>**CD TEXT support**

Information such as the song name or artist name can be recorded on Audio CDs using CD creation software. The text data on the created disc can be displayed on a CD player that is compatible with the CD TEXT format.

- *\*1 16X- or 20X-speed writing is enabled with the Partial CAV method. (*→*[P. 7\)](#page-14-0)*
- *\*2 10X-speed writing/rewriting is enabled with the CLV method and the 4X-10X Full CAV method. (*→*[P. 8\)](#page-15-1)*
- *\*3 The optimal writing speed automatically selected will be between 8X speed and the maximum speed designated for that disc. If the disc is rated at lower than 8X speed writing, you need to designate the most suitable writing speed manually.*

#### <span id="page-10-0"></span>**Buffer Underrun Defined**

<span id="page-10-2"></span>CD-R/RW drives are equipped with buffer memory. This memory temporarily stores data while a disc is being recorded. When buffer memory becomes empty (due to unexpected interruptions or the system's inability to keep up with the writing process), a writing error occurs. This error is known as a "buffer underrun error."

<span id="page-10-1"></span>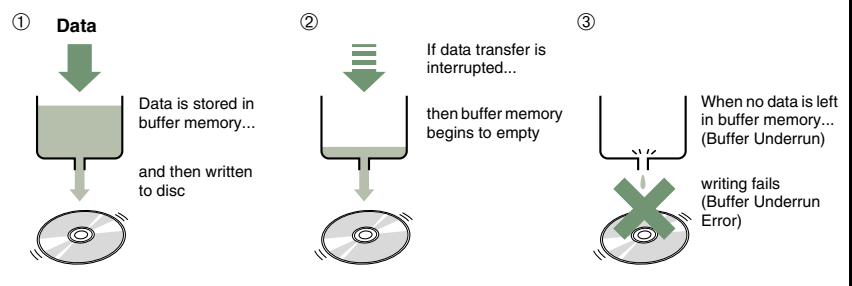

<span id="page-10-3"></span>A Buffer Underrun Error will permanently ruin the disc.

## **Yamaha Buffer Underrun Protection**

Buffer Underrun Protection is featured in Yamaha's **CRW2200** series CD-R/ RW drives. When a buffer underrun is about to occur, a buffer underrun error is prevented by temporarily suspending the writing process. Writing resumes when enough data has accumulated again in buffer memory. Buffer Underrun Protection on the **CRW2200** series is extremely accurate, resulting in seamless recording between stop and continuation points.

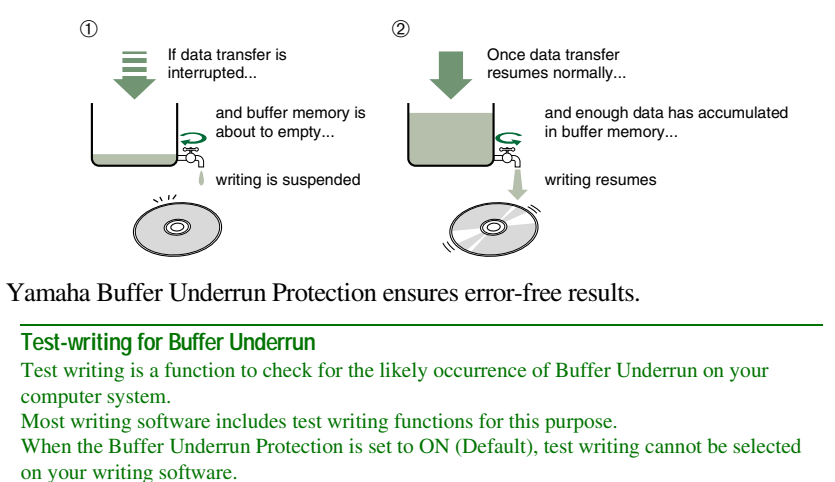

<span id="page-10-4"></span>To use test writing, the Buffer Underrun Protection should be set to OFF.

<span id="page-11-0"></span>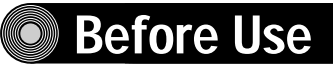

## <span id="page-11-2"></span><span id="page-11-1"></span>**System Requirements**

If your computer doesn't meet the requirements listed below, the **CRW2200UX** drive may not be able to write at the maximum speed.

## **Computer**

- PC/AT-Compatible Computer
- CPU: Pentium II-class or higher, 300 MHz or faster.
- RAM: 64 MB or more
- USB port (USB 2.0 compatible)
- A spare PCI expansion slot or a CardBus slot for a USB interface card (if one hasn't been installed yet).
- CD-ROM drive

#### **Notes**

- To install the device drivers, you need a CD-ROM drive other than the **CRW2200UX** drive.
- The **CRW2200UX** drive cannot be used as a boot drive. Furthermore, the **CRW2200UX** drive cannot be used to set up the OS one more time.

## <span id="page-11-3"></span>**USB 2.0 Interface Card (PCI or CardBus)**

Your computer requires a USB port in order to connect the **CRW2200UX** drive. To fully utilize the performance of the **CRW2200UX** drive, a USB 2.0 compatible interface card and EHCI (Enhanced Host Controller Interface) compliant driver are also necessary.

If your computer has a USB port with USB 1.1 specifications, we recommend that you install a USB 2.0 compatible interface card.

#### <span id="page-11-4"></span>**Notes**

- For the latest information about approved USB 2.0 interface cards, refer to the YAMAHA CD-R/RW Drive web site.
	- **URL: http://www.yamaha.co.jp/english/product/computer/**
- For information on how to purchase the EHCI compliant driver for the USB interface card, or information about the OS supporting the card, refer to the interface card manufacturer web site, or contact user support services.

## **Connecting the drive to a USB port with USB 1.1**

When the **CRW2200UX** drive is connected to a USB 1.1-compliant port on your computer, it operates in accordance with USB 1.1 standard.

For reliable data writing, the Buffer Underrun Protection should be set to ON, and the writing speed should be set to 8X on the writing software.

Reading is 6X speed at the maximum.

## <span id="page-12-3"></span>**USB cable**

The USB standard for maximum length of cable between devices is five meters.

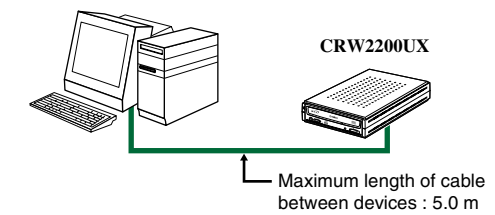

## **Operating System (OS)**

Windows 98 Second Edition, Windows Me, or Windows 2000 Professional

#### **Notes**

- For Windows 98 Second Edition, install the included device drivers (storage class drivers) to the PC. For details, refer to the separate manual, "Device Driver Installation Guide", that came with the **CRW2200UX** drive.
- The **CRW2200UX** drive cannot be used with a system that has been booted on MS-DOS or Safe mode.

## <span id="page-12-0"></span>**CD Writing Software**

The **CRW2200UX** drive requires a CD writing software to write onto a CD-R/RW disc. Make sure your CD writing software supports the **CRW2200UX** drive.

#### **Note**

For details about how to install and use the software, refer to the documentation that came with it.

## <span id="page-12-2"></span>**Hard Drive Space**

Writing data on a CD-R/RW disc requires 50 MB to 100 MB of free space as a working area on the hard drive.

When writing data on a CD-R/RW disc after creating an image file, there must be enough free space on the hard drive to store the image file in addition to the working area (a total of up to about 900 MB).

However, this hard drive space for image files is not needed when directly writing onto a CD-R/RW disc from a hard drive or CD-ROM using the **CRW2200UX** drive (on-the-fly writing).

#### <span id="page-12-1"></span>**About disk image files**

You can collect data files into a single disk image file for a CD-R/RW disc. Also, note that an image file is useful when writing multiple discs with the same content. For further details, refer to the documentation that came with your CD writing software.

## <span id="page-13-4"></span><span id="page-13-0"></span>**Supported Discs**

The **CRW2200UX** drive can write to discs that carry the following logos:

<span id="page-13-3"></span><span id="page-13-2"></span><span id="page-13-1"></span>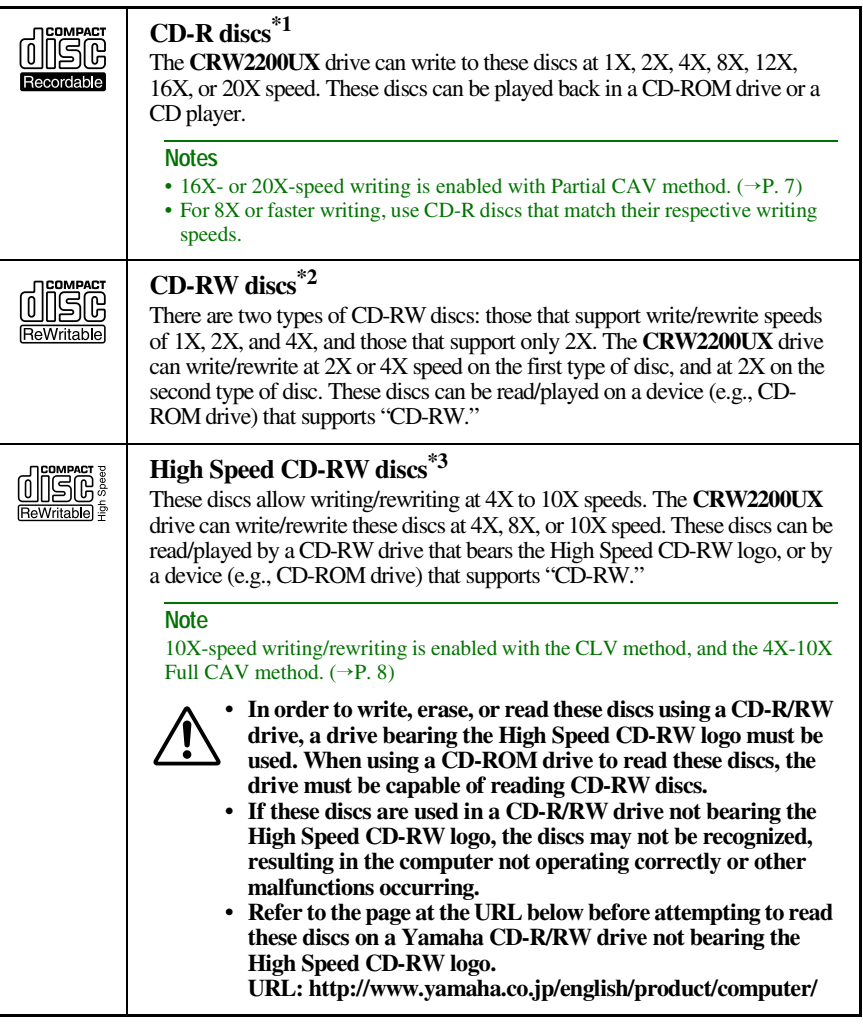

*\*1 Compatible with Orange Book Part 2.*

*\*2 Compatible with Orange Book Part 3 Vol. 1.*

<span id="page-13-5"></span>*\*3 Compatible with Orange Book Part 3 Vol. 2.*

#### **Note**

To find current information about approved discs for the drive, refer to the YAMAHA CD-R/RW Drive web site.

**URL: http://www.yamaha.co.jp/english/product/computer/**

#### <span id="page-14-6"></span>**About the Orange Book**

The Orange Book standard defines how all recordable discs (including CD-R and CD-RW) are written. Part 2 of the Orange Book standard relates to CD-R discs, and Part 3 to CD-RW discs. The standard was named after the color of the book's cover.

## <span id="page-14-3"></span>**About CD-ROMs**

A CD-ROM disc is a compact disc containing high-density read-only data. It has many applications, including the playback of music and video, the archiving of data, as well as on-line documentation. The following are descriptions of each CD-ROM format:

<span id="page-14-2"></span>CD-DA: Up to 79 minutes of stereo audio is written in 16-bit resolution at a sampling rate of 44.1 kHz for a 79 minute disc.

<span id="page-14-5"></span>Data CD: Up to 700 megabytes of computer data is stored in standard ISO9660 format for a 700 MB disc.

<span id="page-14-8"></span>Video CD: These hold movies in which video and audio data has been compressed using MPEG-1 technology.

## <span id="page-14-7"></span><span id="page-14-4"></span><span id="page-14-0"></span>**About Partial CAV (Constant Angular Velocity)**

Writing to a CD-R disc is normally done using the CLV (Constant Linear Velocity) method. In this method, the disc rotation speed is adjusted so as to keep a constant data transfer rate at any portion of the disc. In other words, the disc rotation speed will vary in CLV writing.

<span id="page-14-1"></span>In contrast, the CAV (Constant Angular Velocity) method uses a constant disc rotation speed for all portions of the disc so that the data transfer rate will vary. Because the CAV method has the advantage of largely increasing the data transfer rate with a minimum load to the drive's mechanism (compared to CLV's rotation speed adjustment), many current CD-ROM drives use the CAV method. CD formats define the constant linear density of written data (data should be written onto the disc at a constant pitch) so that the amount of recorded data per disc rotation will increase as the writing point moves from the inner to the outer. In other words, in CAV writing, the outer portion has an increased data transfer rate.

The **CRW2200UX** drive uses the CAV method in the inner portions as well as the CLV method in the outer portions (Partial CAV) in order to enable up to 20X-speed writing. The drive will control the disc rotation speed to start writing at 12X speed in the inner portions, gradually accelerating up to 20X speed and maintaining 20X speed in the outer portions.

## <span id="page-15-1"></span>**About 10X-speed writing/rewriting of a High Speed CD-RW disc**

<span id="page-15-2"></span>10X-speed writing/rewriting of a High Speed CD-RW disc is enabled with the CLV method, and the 4X-10X Full CAV method. Commonly, writing/rewriting is enabled with the CLV method. When writing/rewriting with packet writing  $(\rightarrow P. 28)$ , you can also select the Full CAV method. For more details, refer to the documentation that came with your CD writing software. (Make sure that your CD writing software supports the Full CAV method.) For direct editing of a file on a CD-RW disc, the Full CAV method is recommended.

## <span id="page-15-3"></span><span id="page-15-0"></span>**Serial Number**

When you take the **CRW2200UX** drive out of its packaging, you should immediately write down the serial number found at the bottom of the drive with the bar code. You may need to refer to this number when requesting Customer Support services. In the box below the following diagram, write down the 10-character serial number (consisting of 3 letters followed by 7 digits).

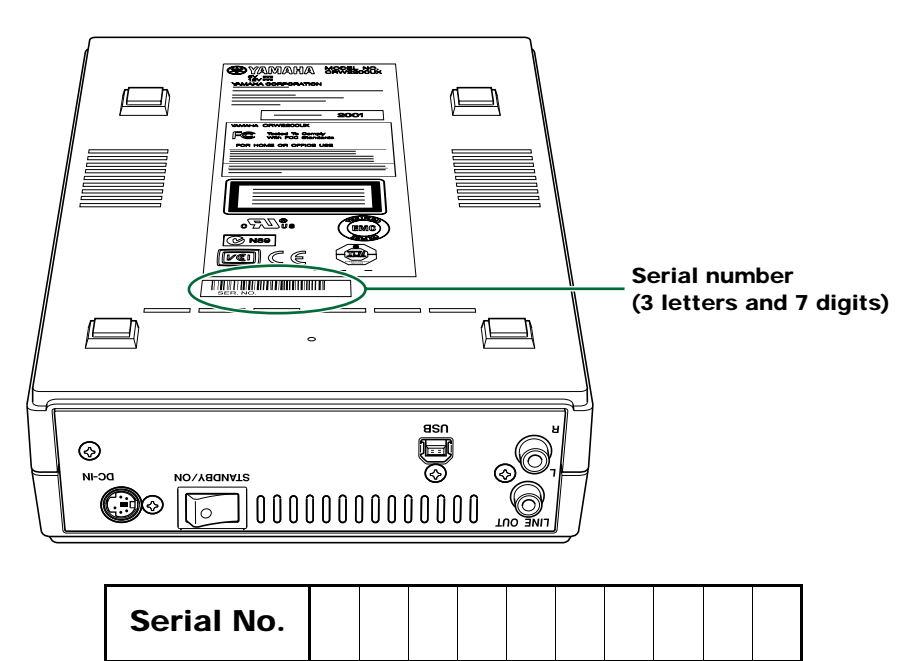

# <span id="page-16-0"></span>**Front and Rear of Unit**

## <span id="page-16-4"></span><span id="page-16-1"></span>**Front Panel**

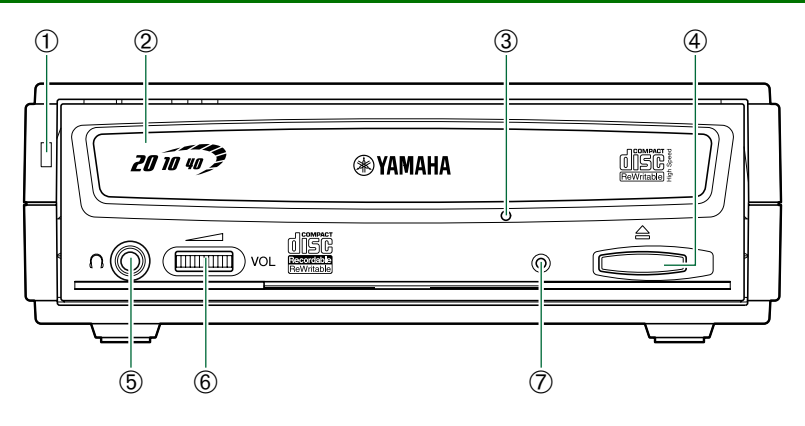

#### <span id="page-16-9"></span>➀ **Power LED**

<span id="page-16-2"></span>Lights up in green when the power of the drive is turned on.

#### ➁ **Disc tray**

The disc tray is used to hold the disc. It slides out from the drive unit when a disc needs to be loaded or unloaded.  $(\rightarrow P. 18)$  $(\rightarrow P. 18)$ 

#### <span id="page-16-8"></span>➂ **Manual eject hole**

<span id="page-16-3"></span>Only use this if no other method is available for unloading a disc.  $(\rightarrow P. 19)$  $(\rightarrow P. 19)$ 

#### ➃ **Eject button**

<span id="page-16-5"></span>Press this button when you need to open or close the disc tray.  $(\rightarrow P. 18)$  $(\rightarrow P. 18)$ 

#### ➄ **Headphone jack**

You can connect stereo headphones to this stereo mini jack and listen to an audio CD loaded in the drive.

#### <span id="page-16-6"></span>➅ **Headphone volume control**

Adjust this control to set a suitable volume level when listening to an audio CD using the headphone jack. Slide the knob to the left to decrease the volume and to the right to increase it.

#### <span id="page-16-7"></span>➆ **LED**

Indicates the operation status of the **CRW2200UX** drive. (→[P. 30\)](#page-37-0)

## <span id="page-17-4"></span><span id="page-17-0"></span>**Rear Panel**

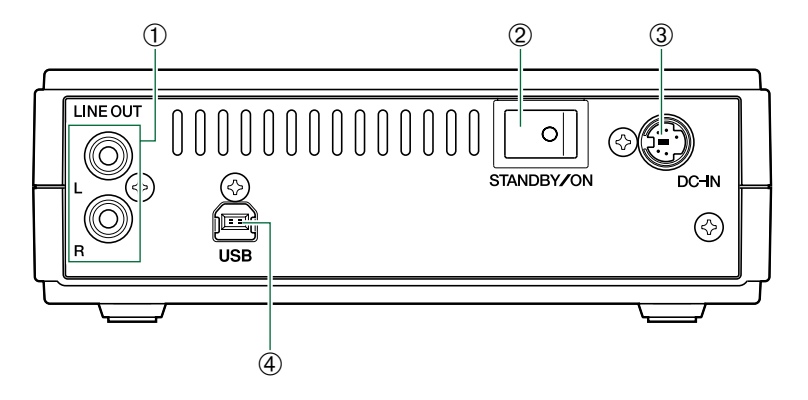

#### <span id="page-17-2"></span>➀ **LINE OUT jacks (L/R)**

To listen to audio CDs with the **CRW2200UX** drive, connect these to the line level input (LINE IN) of the stereo equipment with a standard stereo phono cable (sold separately).

#### <span id="page-17-3"></span>➁ **Power switch (STANDBY/ON)** Turns the power on or off.  $(\rightarrow P. 12, 14)$  $(\rightarrow P. 12, 14)$  $(\rightarrow P. 12, 14)$

#### <span id="page-17-1"></span>➂ **DC-IN connector** Insert the included AC adapter connector.  $(\rightarrow P. 13)$  $(\rightarrow P. 13)$

#### <span id="page-17-5"></span>➃ **USB port** Insert the connector of the included USB cable here.  $(\rightarrow P. 12)$  $(\rightarrow P. 12)$

# <span id="page-18-0"></span>**Setup Procedures**

## <span id="page-18-1"></span>**Setup Flowchart**

For easy cross-referencing, the relevant pages in this manual are given.

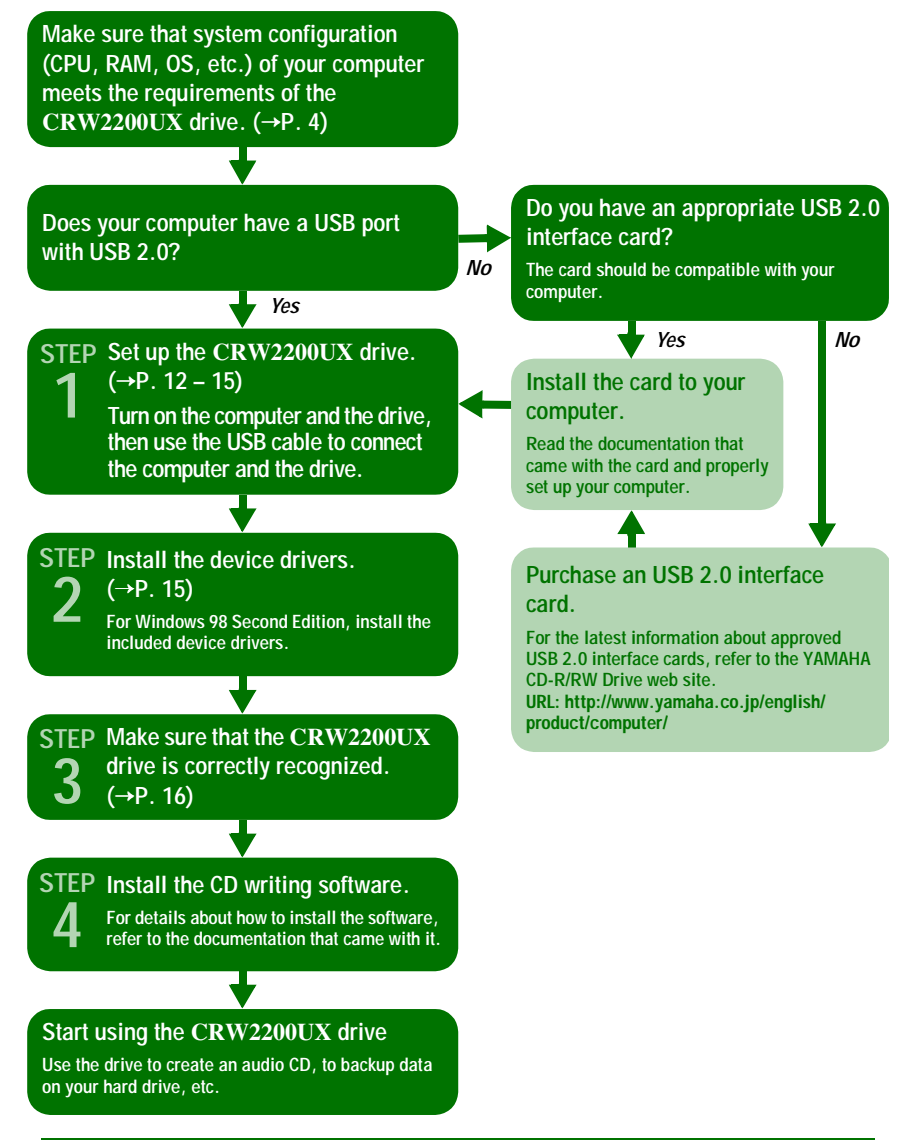

#### <span id="page-18-2"></span>**Note**

Be sure to mount the **CRW2200UX** drive horizontally.

## <span id="page-19-0"></span>**STEP1 Set Up the CRW2200UX Drive**

- **1 Turn on the computer.**
- <span id="page-19-1"></span>**2 Make sure that the power switch on the rear panel of the CRW2200UX drive is set to STANDBY.**

<span id="page-19-3"></span>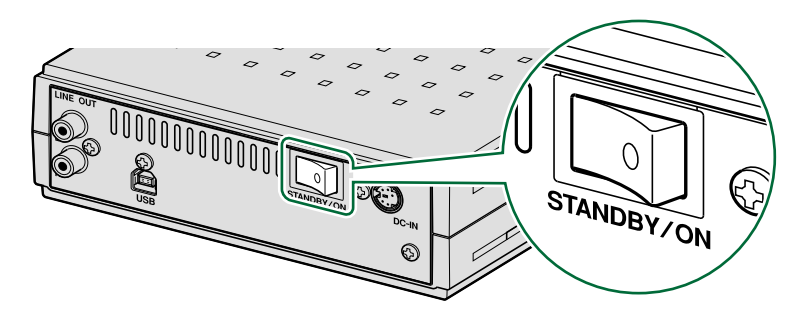

<span id="page-19-2"></span>**3 Connect the included USB cable with the CRW2200UX drive.** The included USB cable has two types of plugs: series A plug and series B plug.

<span id="page-19-5"></span>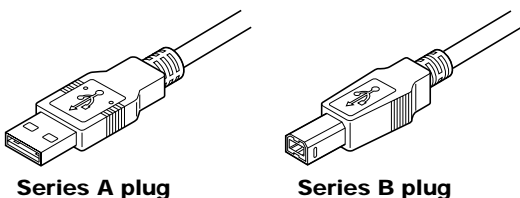

<span id="page-19-4"></span>Insert the series B plug (with a square cross section) of the included USB cable in the USB port of the **CRW2200UX** drive.

<span id="page-19-7"></span><span id="page-19-6"></span>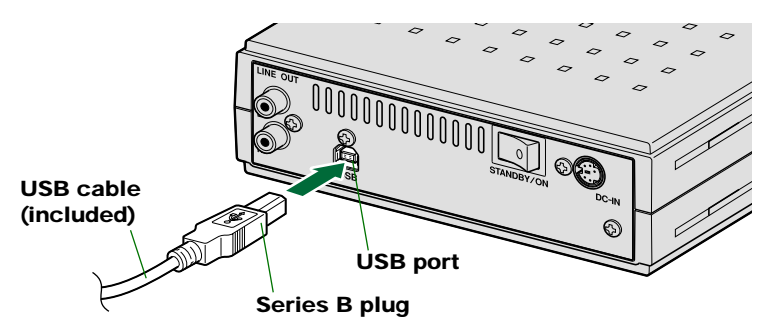

<span id="page-20-0"></span>**4 Connect the included AC adapter to the DC-IN connector of the drive with the arrow on the adapter plug facing left, as shown below.**

<span id="page-20-2"></span>![](_page_20_Picture_2.jpeg)

**5 Connect the included power cable to the AC adapter (**➀**). Connect the other end of the power cable to the AC outlet (**➁**).**

<span id="page-20-3"></span><span id="page-20-1"></span>![](_page_20_Picture_4.jpeg)

#### **Notes**

- Operate the drive only with the included AC adapter.
- The included AC adapter may become warm during use. This is not a malfunction.
- With the included AC adaptor connected to an AC outlet, even with the power of the drive turned off, power consumption is as shown in the table below. Always unplug the AC adapter from the AC outlet when you do not intend to use the drive for a long time.

![](_page_20_Picture_98.jpeg)

<span id="page-21-0"></span>**6 Turn on the CRW2200UX drive.**

<span id="page-21-2"></span>![](_page_21_Picture_2.jpeg)

When the power of the **CRW2200UX** drive is turned on, the power LED on the front panel lights up in green.

<span id="page-21-1"></span>![](_page_21_Figure_4.jpeg)

<span id="page-22-2"></span>**7 Connect the series A plug of the included USB cable to the USB port of the interface card.**

<span id="page-22-5"></span><span id="page-22-4"></span>![](_page_22_Figure_2.jpeg)

#### **Notes**

- Be sure to connect the drive to the USB port of the interface card. If you connect the drive to the computer via a hub, the drive may not operate properly.
- <span id="page-22-3"></span>• When the **CRW2200UX** drive is connected to a USB 1.1-compliant port on your computer, it operates in accordance with USB 1.1 standard.

## <span id="page-22-1"></span><span id="page-22-0"></span>**STEP2 Install the Device Drivers**

As soon as the **CRW2200UX** drive is connected to the computer, installing of the device drivers starts automatically.

Device drivers are only installed the first time the drive is connected to the computer.

## **For Windows 98 Second Edition**

Install the included device drivers.

For details, refer to the separate manual, "Device Driver Installation Guide", that came with the **CRW2200UX** drive.

## **For Windows Me/2000 Professional**

Windows Me/2000 Professional standard device drivers are installed automatically.

#### **Note**

The device drivers are installed for each USB port. After connecting the drive to a port, if you connect the drive to another port, the screen re-displays messages for installing the drivers again.

## <span id="page-23-2"></span><span id="page-23-0"></span>**STEP3 Configuring for the Operating System**

After connecting the **CRW2200UX** drive to the computer, you can verify that the drive is correctly recognized by your computer.

## <span id="page-23-1"></span>**For Windows 98 Second Edition/Me**

Select **Control Panel**, **System**, and open the **Device Manager** tab.

#### **Note**

For Windows Me, when the System icon on the Control Panel is not displayed, click the "**view all Control Panel options**" located on the left side of your Windows screen.

Make sure that "YAMAHA **CRW2200E**" (Fig. 1), "USB CD-ROM," and "USB Mass Storage Device" (Fig. 2) are displayed on the screen.

![](_page_23_Figure_8.jpeg)

*\* Screen displayed in Windows Me environment.*

## **For Windows 2000 Professional**

Select **Control Panel**, **System**, **Hardware** tab, and clicking on the **Device Manager** button.

Make sure that "YAMAHA **CRW2200E** USB Device" on "DVD/CD-ROM" and "USB Mass Storage Device" on "Universal Serial Bus Controllers" are displayed on the screen.

#### **Notes**

- The icon is not displayed on the screen, or if there is an  $\mathbb{X}$  or  $\Omega$  mark, etc., on the left side of the icon, it has not been installed correctly.
- In some environments, a green  $\Omega$  mark may be placed on the left side of the icon for the above check items. This does not cause any hindrance to the operation of your drive.
- For details about how to use the operating system, refer to the documentation that came with it.

## <span id="page-24-0"></span>**STEP4 Install the CD Writing Software**

For details about how to install and use the software, refer to the documentation that came with it.

# <span id="page-25-0"></span>**Operation**

## <span id="page-25-5"></span><span id="page-25-4"></span><span id="page-25-1"></span>**Loading/Ejecting a Disc**

You can load and eject a disc (as described below) only when the **CRW2200UX** drive is turned on.

![](_page_25_Figure_3.jpeg)

- **1 Open the disc tray by pressing the eject button on the CRW2200UX drive's front panel.**
- **2 Place the disc onto the disc tray with its label or printing facing upward, or remove the disc from the disc tray.**
- **3 Close the disc tray by pressing the eject button again. You can also gently push it closed.**

![](_page_25_Picture_7.jpeg)

<span id="page-25-3"></span><span id="page-25-2"></span>Load or unload the disc after the disc tray has fully opened. Do not push or pull the disc tray using excessive force. Doing so can damage the drive or the disc.

#### **Note**

The disc tray does not open while a disc is being read or written.

## <span id="page-26-1"></span><span id="page-26-0"></span>**Ejecting a Disc in an Emergency**

If the disc tray fails to open for some reason, such as a malfunction of the internal spring-loaded mechanism or power outage, it can be opened manually.

<span id="page-26-2"></span>![](_page_26_Figure_3.jpeg)

<span id="page-26-3"></span>![](_page_26_Picture_4.jpeg)

- **1 Turn off the computer and the CRW2200UX drive.**
- **2 Find a pin-like tool with a diameter of 2 mm or less to fit through the manual eject hole on the drive's front panel.**

#### **Note**

A straightened paper clip is ideal for this purpose.

- **3 Push the tool gently into the manual eject hole until the spring-loaded mechanism ejects the disc tray and disc.**
- **4 Turn on the CRW2200UX drive to close the disc tray.**

## <span id="page-27-1"></span><span id="page-27-0"></span>**Disconnecting the CRW2200UX Drive**

<span id="page-27-2"></span>The **CRW2200UX** drive can be connected or disconnected to or from your computer at any time whether the computer is turned on or off (hot swapping). When removing the **CRW2200UX** drive with the computer turned on, or when turning off the drive with the computer connected, follow the procedure below.

- **1 Exit the writing software.**
- **2 Be sure to remove any disc from the disc tray.**
- **3 For Windows 98 Second Edition, remove the drive. For Windows Me/2000 Professional, start the "Unplug or Eject Hardware" on the Windows taskbar and perform the necessary steps to remove the drive.**

<span id="page-27-3"></span>![](_page_27_Figure_6.jpeg)

*\* Screen displayed in Windows Me environment.*

#### **Note**

When writing, be sure not to disconnect the USB cable or any USB devices from the drive, and do not connect any USB devices either.

# <span id="page-28-0"></span>**Troubleshooting**

Please refer to the YAMAHA CD-R/RW Drive web site for the latest support information, including troubleshooting information.

#### <span id="page-28-1"></span>**YAMAHA CD-R/RW Drive web site URL: http://www.yamaha.co.jp/english/product/computer/ Europe URL: http://www.yamaha-it.de/**

#### **The drive does not turn on.**

- Are the AC adapter and the power cable connected correctly? Make sure that the **CRW2200UX** drive is correctly connected to the AC outlet, using the included AC adapter and power cable.  $(\rightarrow P. 13)$  $(\rightarrow P. 13)$
- Does the power LED on the front panel of the **CRW2200UX** drive light up green if the power switch on the rear panel is turned on?  $(\rightarrow P. 14)$  $(\rightarrow P. 14)$ If the power LED doesn't light up, consult your local Yamaha dealer (listed at the back of this manual).

## **The computer does not start up.**

● Is the USB interface card installed correctly? Refer to the documentation that came with your USB interface card.

## **The CRW2200UX drive is not recognized by the operating system. (**→**[P. 16\)](#page-23-0)**

- Is the **CRW2200UX** drive correctly connected to the computer, using the included USB cable? Turn off the computer and the **CRW2200UX** drive, and make sure that the USB cable is connected securely to both the computer and the drive.  $(\rightarrow P. 12, 15)$  $(\rightarrow P. 12, 15)$  $(\rightarrow P. 12, 15)$  $(\rightarrow P. 12, 15)$  $(\rightarrow P. 12, 15)$
- For Windows 98 Second Edition, have you installed the included device driver? Windows 98 Second Edition does not recognize the **CRW2200UX** drive unless the included device driver is installed. Install the device driver, following the instructions of the separate manual, "Device Driver Installation Guide", that came with the **CRW2200UX** drive.
- Is the USB interface card correctly recognized by the operating system? Make sure that the USB interface card is correctly recognized by the operating system.  $(\rightarrow P. 16)$  $(\rightarrow P. 16)$

If the USB interface is correctly recognized, consult your local Yamaha dealer (listed at the back of this manual).

If the USB interface is not correctly recognized, refer to the documentation that came with your computer or USB interface card. If the problem persists, it may be caused by the device driver. In this case, consult the manufacturer of your USB interface card or a user support service of your computer manufacturer.

**The disc tray does not open.**

● Is the **CRW2200UX** drive turned on? The power LED on the front panel of the **CRW2200UX** drive should light up when power is turned on.

● Is any CD writing software being used? Some CD writing software locks the eject button while it is running on a computer. (If you are using such a software program, the disc tray does not open even if the eject button is pressed.) In this case, perform necessary steps in the software window to eject the disc tray, or exit the CD writing software before pressing the eject button.

- Can the disc tray be opened if the computer is restarted? Exit all running application software, restart your computer, and then press the eject button of the **CRW2200UX** drive.
- Can the disc tray be opened if the USB cable is disconnected from the drive? Disconnect the USB cable from the drive while leaving the AC adapter connected to the drive, and press the eject button.
- Turn off your computer and perform the steps described in "Ejecting a Disc in an Emergency."  $(\rightarrow P. 19)$  $(\rightarrow P. 19)$ If the disc tray is caught in the drive and does not come out, or if it cannot be opened or closed using the eject button even after it is pulled out manually, consult your local Yamaha dealer (listed at the back of this manual).

## <span id="page-29-0"></span>**The disc is ejected against your will (or it comes out spontaneously).**

- Is the disc set correctly (horizontally) on the disc tray? Set the disc correctly and insert the disc tray once again.
- Isn't the disc dusty or dirty? Remove dust or dirt from the disc, using an air spray or by wiping with a dry, soft cloth. To avoid damage, always wipe the disc gentry in directions perpendicular to the edge of the disc.
- Does the drive accept other discs (audio CD, CD-ROM, blank CD-R disc, etc.)? If only a specific disc is ejected, the disc itself may be broken or deformed. If any discs are ejected, consult your local Yamaha dealer (listed at the back of this manual).

#### **No data can be read from a disc.**

- Is the disc ejected against your will? Refer to "The disc is ejected against your will (or it comes out spontaneously)."  $(\rightarrow P. 22)$  $(\rightarrow P. 22)$
- Are you sure the disc is of one of the types supported by the drive? Before use, make sure that the disc is compatible with the **CRW2200UX** drive.  $(\rightarrow P. 31)$  $(\rightarrow P. 31)$
- Isn't the disc dusty or dirty? Remove dust or dirt from the disc, using an air spray or by wiping with a dry, soft cloth. To avoid damage, always wipe the disc gentry in directions perpendicular to the edge of the disc.
- Can data be read from other discs (audio CD, CD-ROM, etc.)? If no data can be read from a specific disc, data may be written in a format that the drive cannot recognize, or the disc may be damaged or deformed. Note that no data can be read from any blank discs, and also that the **CRW2200UX** drive may sometimes fail to read data correctly from a disc even if the disc is compatible with the drive.
- Does the LED on the front panel of the **CRW2200UX** drive light properly when a disc is inserted? When a disc is inserted, the LED will light green after flashing green for a moment.  $(\rightarrow P. 30)$  $(\rightarrow P. 30)$

If no data can be read from a specific disc, data may be written in a format that the drive cannot recognize, or the disc may be damaged or deformed.

If the LED on the front panel remains orange (indicating that the drive cannot recognize the disc) no matter what type of disc is inserted, consult your local Yamaha dealer (listed at the back of this manual).

**No data can be read from any CDs, a disc is ejected spontaneously, or the LED remains orange even after a disc has been inserted (normally, the LED will change from orange to green after flashing green for a moment) (**→**[P. 30\)](#page-37-0)**

● If any of these problems arises, disconnect the USB cable from the **CRW2200UX** drive while leaving the AC adapter connected to the drive, insert the disc once again. If no data can be read from a specific disc or a specific disc is ejected, it may be caused by the deterioration of the disc itself, including data corruption. However, if the LED remains orange no matter what type of disc is inserted, e.g., an audio CD, CD-ROM or blank CD, consult your local Yamaha dealer (listed at the back of this manual).

## **The playback of an audio CD (CD-DA) cannot be heard.**

● Make sure that powerd speakers (optional) are correctly connected to the LINE OUT jacks (L/R) of the **CRW2200UX** drive, using audio cables (optional).  $(\rightarrow P. 10)$  $(\rightarrow P. 10)$ 

● For Windows Me, if no sound can be heard through the headphones connected to the headphone jack of the **CRW2200UX** drive or through the speakers with a built-in amplifier connected to the LINE OUT jacks (L/R) on the rear panel of your drive, perform the following steps to change settings.

(If Windows Media Player 7.0 is used in combination with Windows Me, this problem can arise since the digital playback option is activated by default.)

#### **1 The "Properties" setting of the CRW2200UX drive.**

- ➀ Select **Control Panel**, **System**, **Device Manager** tab, **YAMAHA CRW2200E Properties**, and open the **Properties** tab.
- ➁ Uncheck the "Enable digital CD audio for this CD-ROM device" option.

![](_page_31_Picture_8.jpeg)

#### **2 The setting of the Windows Media Player.**

- ➀ Start "Windows Media Player."
- ➁ Select **Menu**, **Tools**, **Options**, and open the **CD Audio** tab.
- ➂ Uncheck the "Digital playback" option.

![](_page_31_Picture_130.jpeg)

## **The error message "Buffer Underrun" is displayed.**

- If your CD writing software supports the Buffer Underrun Protection, you must activate the Buffer Underrun Protection. For more details, refer to the documentation that came with your CD writing software.
- To prevent the occurrence of a buffer underrun and to increase the efficiency of data writing, try the following:
	- Reduce the data writing speed.
	- Create an image file on the hard drive.
	- Optimize the hard drive. (Defragmentation)
	- Do not start any application software (including screen savers) during data writing.
	- Deactivate the power management for the hard drive.
	- Select "Sync data transfer" for the data transfer mode if a SCSI hard drive, a SCSI CD-ROM, etc., are used with your computer, or select "DMA" if IDE devices are used.
	- Deactivate the Windows Active Desktop.
	- Exit all memory-resident software programs.
	- Check your CD writing software against the documentation that came with it to be sure that there is no problem with it.

#### **Notes**

- When the **CRW2200UX** drive is connected to a USB 1.1-compliant port on your computer, it operates in accordance with USB 1.1 standard. For CD writing software settings, it is advisable to activate the Buffer Underrun Protection and to set the data writing speed to 8X.
- A writing error could occur if vibration is applied to the drive while data is being written on the CD-R or CD-RW in it.

#### **Unstable operation.**

- Aren't two or more CD writing software programs installed on your computer? Installing two or more CD writing software programs on a computer sometimes makes its operation unstable.
- Isn't the disc dusty or dirty? Remove dust or dirt from the disc, using an air spray or by wiping with a dry, soft cloth. To avoid damage, always wipe the disc gentry in directions perpendicular to the edge of the disc.

#### **Other problems**

● Your CD writing software does not recognize the **CRW2200UX** drive. In order for CD writing software to recognize your drive, it must support the **CRW2200UX** drive. Contact the manufacturer of your CD writing software to see whether the software supports the **CRW2200UX** drive.

# <span id="page-33-8"></span><span id="page-33-0"></span>**Appendix**

## <span id="page-33-7"></span><span id="page-33-1"></span>**Recording Methods**

## <span id="page-33-4"></span>**Disc-at-Once (DAO)**

This method is used to write all data onto a disc in one operation. This method writes multiple pieces of data successively without placing space between them, starting in the innermost track of the disc. Once data is recorded by this method, no data can be added to the same disc even if there is enough space left on it. This method is very useful for making a backup copy of an entire CD.

#### **Example: Ordinary CD-ROM**

<span id="page-33-10"></span><span id="page-33-9"></span><span id="page-33-3"></span>![](_page_33_Figure_5.jpeg)

#### <span id="page-33-5"></span><span id="page-33-2"></span>**Example: Audio CD**

<span id="page-33-6"></span>![](_page_33_Figure_7.jpeg)

#### **About lead-in and lead-out**

Refer to signals written on a disc to indicate the start and end points of a session, respectively. These signals are not included in the data, but they are written in the same session as session management information. In other words, a session is made up of a lead-in, data, and a lead-out.

## <span id="page-34-4"></span>**Track-at-Once (TAO)**

This method is used to write data on a disc on a track-by-track basis. A track can be defined as the smallest unit of area that contains an ordinary program, pictorial data, text data, etc. This method allows you to add data to the same disc, one track of data at a time, as long as there is free space left on the disc. Discs that contain data recorded in several different sessions (writing of tracks) are referred to as multisession discs.

![](_page_34_Figure_3.jpeg)

#### <span id="page-34-1"></span>**Note**

<span id="page-34-3"></span>Multi-session discs cannot be played on any ordinary audio CD players, except when data is recorded in a single session (or except for the first session).

## <span id="page-34-2"></span>**Session-at-Once (SAO)**

This method is used to write data on a disc on a session-by-session basis. Unlike Track-at-Once described on the previous page, Session-at-Once allows you to record multiple tracks onto a disc at a time. CD EXTRA, for example, uses this method to record multiple pieces of audio data (or multiple tracks) in the first session and information required for computers in the second session. This method allows you to add data to the same disc, one session at a time, as long as there is free space left on it. As is the case with discs containing data recorded by Track-at-Once method, discs containing data recorded by this method can also be called multi-session discs, provided that data is written in several different sessions.

<span id="page-34-0"></span>![](_page_34_Figure_8.jpeg)

![](_page_34_Figure_9.jpeg)

## <span id="page-35-2"></span><span id="page-35-0"></span>**Packet Writing**

This method is used to record data onto a disc on a file-by-file basis. This method divides a track into small segments called "packets" so that data can be written on a packet-by-packet basis, which means that you can record data in much the same way as you copy data to a floppy or hard drive by dragging and dropping it on your desktop. With such handiness, Packet Writing is suitable for daily data backup. Also, Packet Writing allows you to add packets to a disc as long as there is free space left on the disc.

<span id="page-35-1"></span>![](_page_35_Figure_3.jpeg)

#### **Notes**

- Discs need to be formatted before use. Packet Writing allows you to delete data copied (written) on a disc. For CD-RW discs, however, added data is written successively in areas freed up by deleting other data, so that you can record data any number of times until the disc fills up.
- Formatting a CD-RW, using packet writing software, causes its storage capacity (rated capacity printed on the disc) to reduce by about 100 MB because disk space is required for packet writing itself.
- For CD-R discs, deleting data means masking data but not actually removing data. Therefore, deleting data from a CD-R does not increase free space on it. Data can be erased and rewritten 100 times maximum.

## <span id="page-36-1"></span><span id="page-36-0"></span>**About the Firmware**

The firmware refers to the operating software designed for your CD-R/RW drive. It is stored in drive's flash memory, so that it can be erased and rewritten.

To enhance operation reliability, YAMAHA will continue improving the firmware and make updates to it available. You can find information about the latest firmware in the YAMAHA CD-R/RW Drive web site.

#### <span id="page-36-2"></span>**YAMAHA CD-R/RW Drive web site**

## **URL: http://www.yamaha.co.jp/english/product/computer/ Europe**

#### **URL: http://www.yamaha-it.de/**

The most up-to-date user support information, including information about the firmware, is available from the above YAMAHA CD-R/RW Drive web site. Please visit the YAMAHA web site regularly to check this information.

## **Checking the Firmware Version of the CRW2200UX Drive**

## **For Windows 98 Second Edition/Me**

Select **Control Panel**, **System**, **Device Manager**, **YAMAHA CRW2200E Properties**, and open the **Settings** tab.

![](_page_36_Picture_11.jpeg)

## **For Windows 2000 Professional**

The firmware version cannot be displayed, using **Device Manager**. Use your CD writing software to check the firmware version.

## <span id="page-37-1"></span><span id="page-37-0"></span>**LED Indicator Messages**

The following table shows the various LED signals and meanings when the **CRW2200UX** drive is turned on.

![](_page_37_Figure_3.jpeg)

![](_page_37_Picture_65.jpeg)

## <span id="page-38-0"></span>**CRW2200UX Specifications**

## <span id="page-38-2"></span><span id="page-38-1"></span>**Supported Formats**

![](_page_38_Picture_209.jpeg)

#### **Note**

Excludes ADPCM Encode/Decode & Video Encode/Decode functions.

## **CRW2200UX**

![](_page_38_Picture_210.jpeg)

![](_page_39_Picture_118.jpeg)

#### **Appendix**

## **AC adapter**

![](_page_40_Picture_187.jpeg)

## **The CRW2200UX series complies with the following specifications**

![](_page_40_Picture_188.jpeg)

## <span id="page-41-0"></span>Index

## $\mathbf{A}$

![](_page_41_Picture_71.jpeg)

## $\overline{B}$

![](_page_41_Picture_72.jpeg)

## $\overline{C}$

![](_page_41_Picture_73.jpeg)

## $\mathbf{D}$

![](_page_41_Picture_74.jpeg)

## $\bf{E}$

![](_page_41_Picture_75.jpeg)

## $\mathbf F$

![](_page_41_Picture_76.jpeg)

## $\mathbf H$

![](_page_41_Picture_77.jpeg)

## $\mathbf I$

```
Install the Device Drivers .................... 15
```
## $\mathbf{J}$

## $\mathbf L$

![](_page_41_Picture_78.jpeg)

## $\bf{M}$

![](_page_41_Picture_79.jpeg)

## $\mathbf 0$

![](_page_41_Picture_80.jpeg)

## $\mathbf{P}$

![](_page_41_Picture_81.jpeg)

## $\mathbf R$

![](_page_41_Picture_82.jpeg)

## ${\bf S}$

![](_page_42_Picture_32.jpeg)

## $\mathbf T$

![](_page_42_Picture_33.jpeg)

## $\mathbf{U}$

![](_page_42_Picture_34.jpeg)

## $\overline{\mathbf{V}}$

![](_page_42_Picture_35.jpeg)

## $\mathbf{Y}$

YAMAHA CD-R/RW Drive web site 

## **Distributors and Head Offices / Vertriebs- und Hauptgeschäftsstelle Distributeurs et sièges sociaux / Distribuidores y Casas matrices**

If you have any questions, please contact your dealer or one of the following companies.

Bei weiteren Fragen wenden Sie sich Sitte an Ihren Händler oder eine der folgenden Firmen.

Pour plus de détails sur les produits, veuillez vous adresser à Yamaha ou au distributeur le plus proche figurant dans la liste suivante :

Si tiene alguna pregunta, por favor póngase en contacto con su distribuidor o una de las siguientes empresas:

#### **EUROPE, EASTERN EUROPE and RUSSIA**

**Yamaha Elektronik Europa GmbH IT-Sales Division** Siemensstrasse 22-34, D-25462 Rellingen, GERMANY **URL: http://www.yamaha-it.de/**

TEL: +80092624222

(AUSTRIA, BELGIUM, DENMARK, FINLAND, FRANCE, GERMANY, HUNGARY, ICELAND, IRELAND, ITALY, LUXEMBOURG, NETHERLANDS, NORWAY, PORTUGAL, SPAIN, SWEDEN, SWITZERLAND, UNITED KINGDOM)

TEL: +80093067 (MONACO)

If you are calling from outside the countries mentioned above, or if you can't get through on the Yamaha tollfree number, use the following number instead:

TEL: +3214400793

#### **U.S.A.**

**Yamaha Electronics Corporation, USA** 6660 Orangethorpe Avenue, Buena Park, CA 90620, U.S.A. TEL: +1 714 522 9105 FAX: +1 714 670 0108 **URL: http://www.yamaha.com/**

#### **CANADA**

**Yamaha Canada Music Ltd.** 135 Milner Avenue, Scarborough, Ontario M1S 3R1, CANADA TEL: +1 416 298 5664 FAX: +1 416 292 0732 **URL: http://www.yamaha.ca/**

#### **AUSTRALIA**

**Yamaha Music Australia Pty., Ltd.** Level 1, 99 Queensbridge Street Southbank, Victoria 3006 AUSTRALIA TEL: +61 3 9693 5111 FAX: +61 3 9699 2332

#### **SINGAPORE, MALAYSIA, THAILAND, PHILIPPINES, INDIA, VIETNAM, CAMBODIA, MYANMAR, INDONESIA and IRAN**

**Yamaha Electronics Asia Pte Ltd.** 138 Cecil Street #05-02/03 Cecil Court, Singapore 069538 SINGAPORE TEL: +65 223 3992 FAX: +65 223 9810

#### **TAIWAN**

**Yamaha KHS Music Co., Ltd.** 11F, No.150, Tun Hua North Rd. Taipei,TAIWAN R.O.C. TEL: +886 2 2713 8999 FAX: +886 2 2713 8666 **URL: http://www.yamahakhs.com/**

#### **JAPAN**

**Yamaha Corporation AV & IT Business Group IT Sales & Marketing Division** 203 Matsunokijima, Toyooka-mura, Iwata-gun, Shizuoka-ken 438-0192, JAPAN TEL: +81 539 62 6558 FAX: +81 539 62 5346 **URL: http://www.yamaha.co.jp/english/**

![](_page_44_Picture_0.jpeg)

![](_page_44_Picture_1.jpeg)

![](_page_44_Picture_2.jpeg)

[X0410A0] CRW2200UX(W)<br>Printed in Malaysia